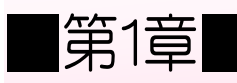

## ■第1章■ データを操作する

# STEP 1. データを並べ替える

## 1. 表を用意しましょう

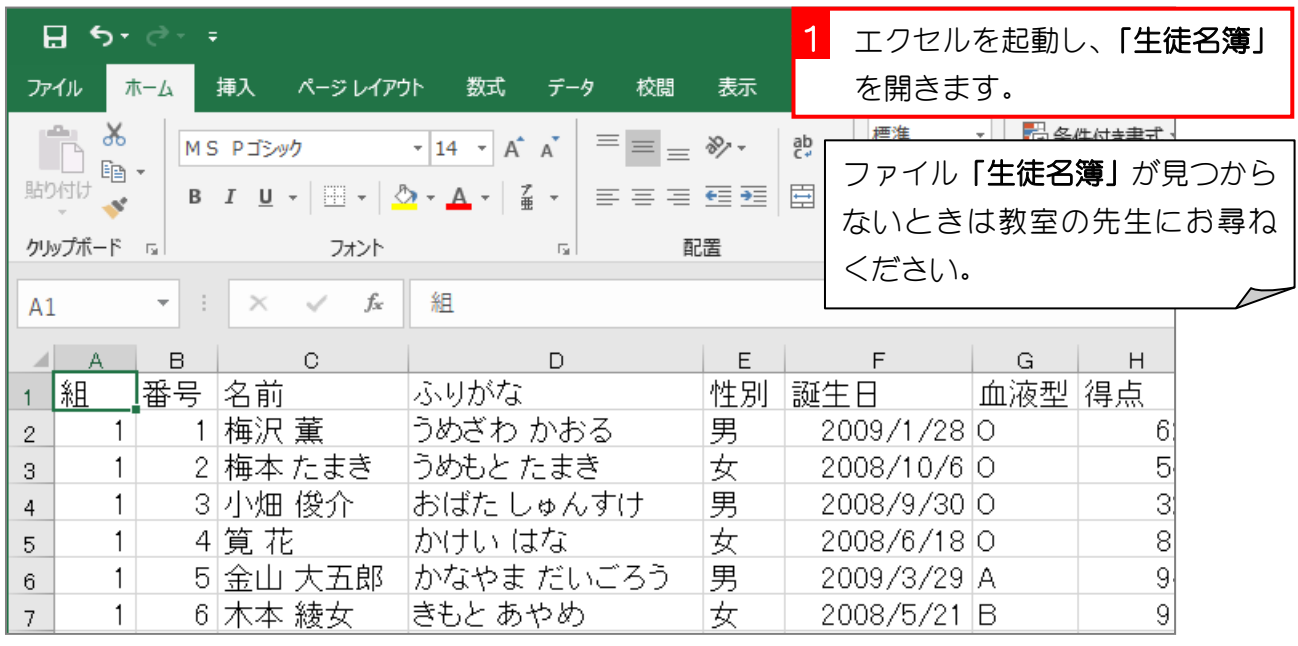

### 2. データを「誕生日」の昇順に並べ替えましょう

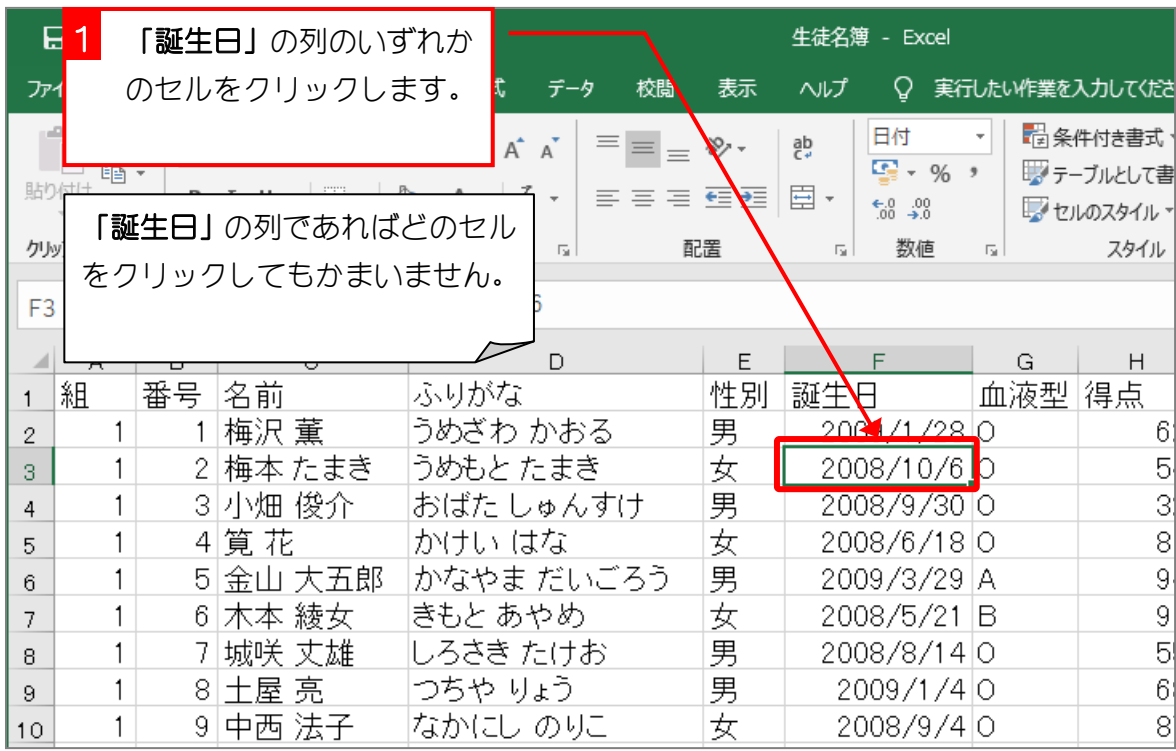

Excel2019 基礎2

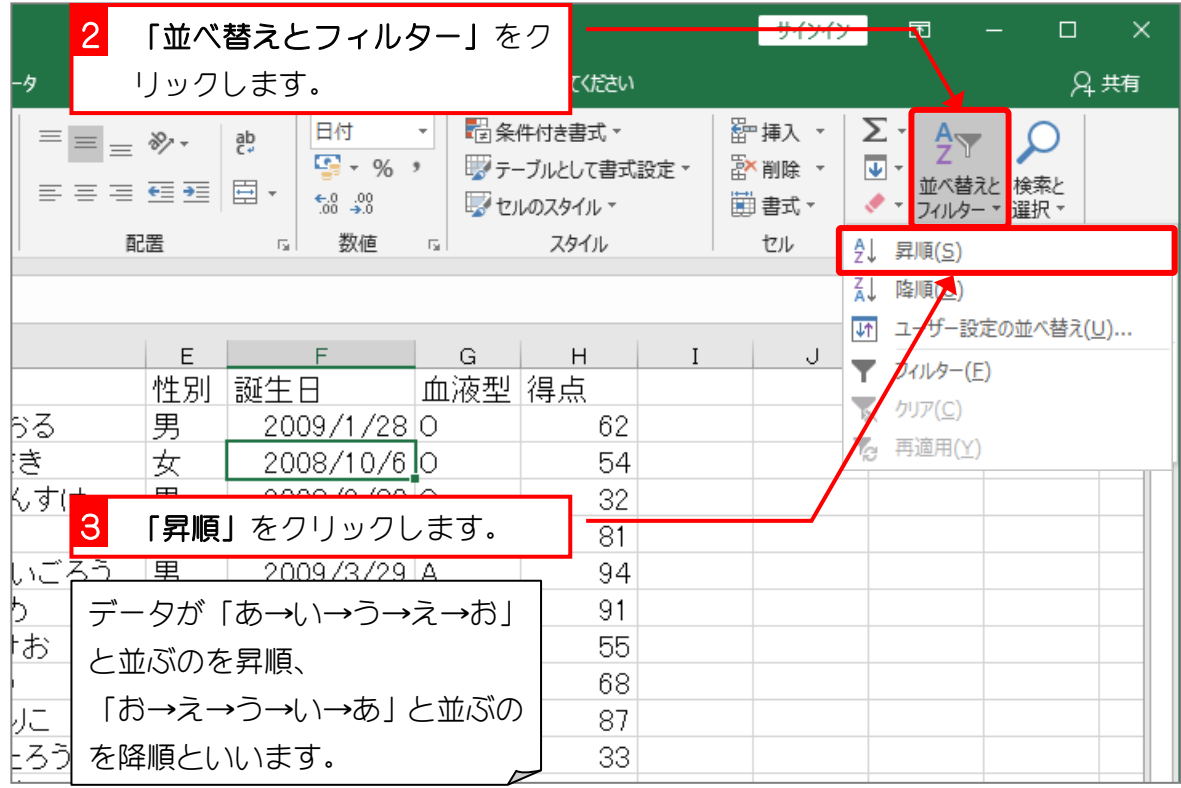

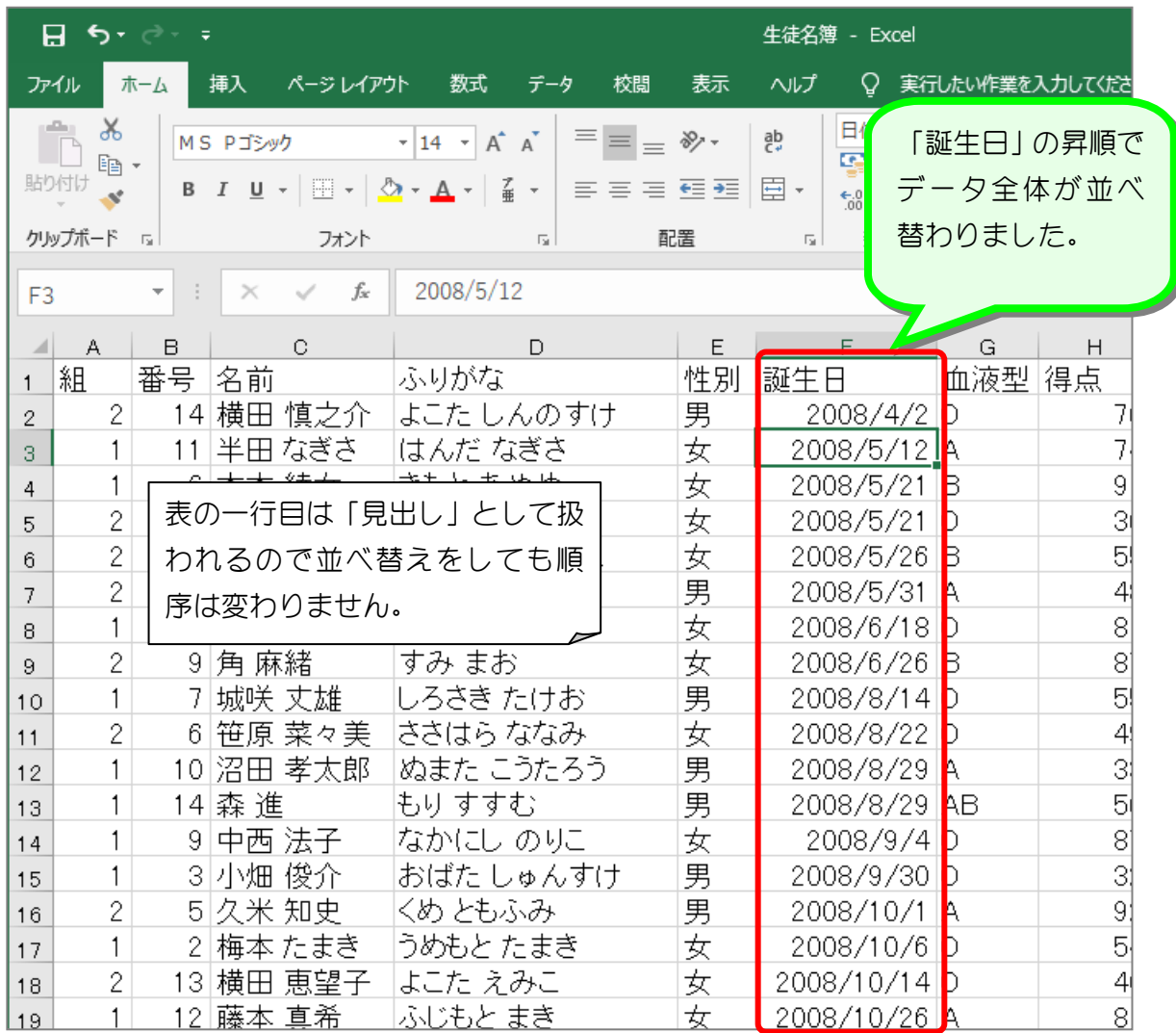

纯君思疑

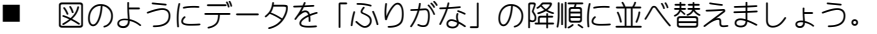

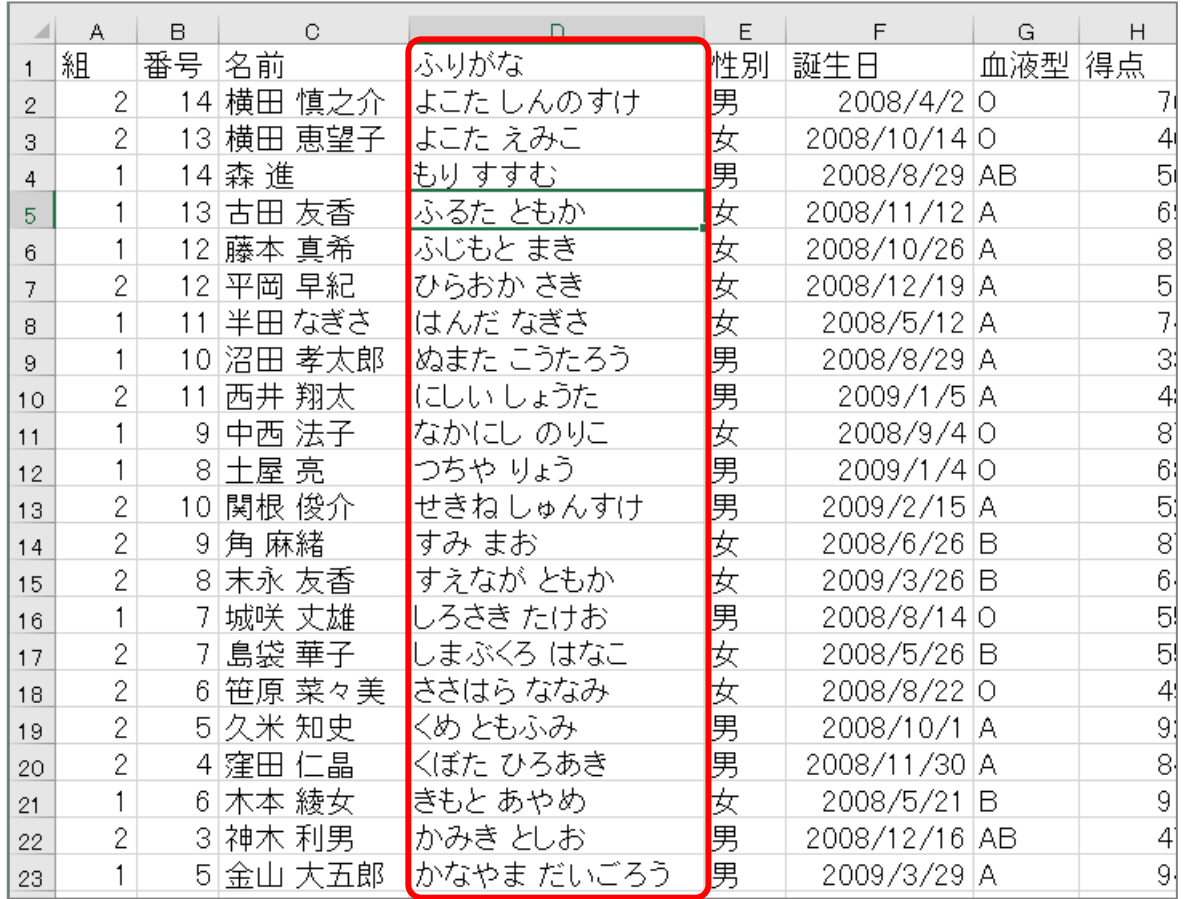

#### ■ 図のようにデータを「性別」の降順に並べ替えましょう。

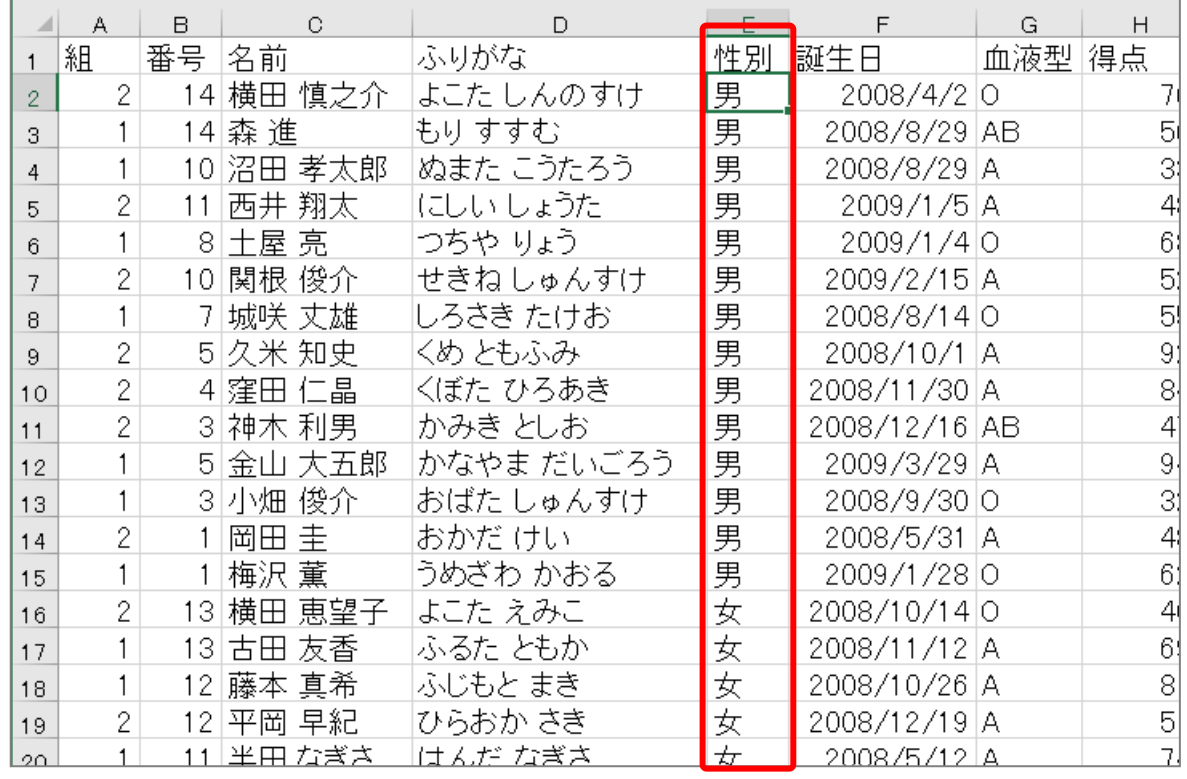

# STEP 2. 複数の条件でデータを並べ替える

## 1. 「組」の昇順、「番号」の昇順で並べ替えましょう

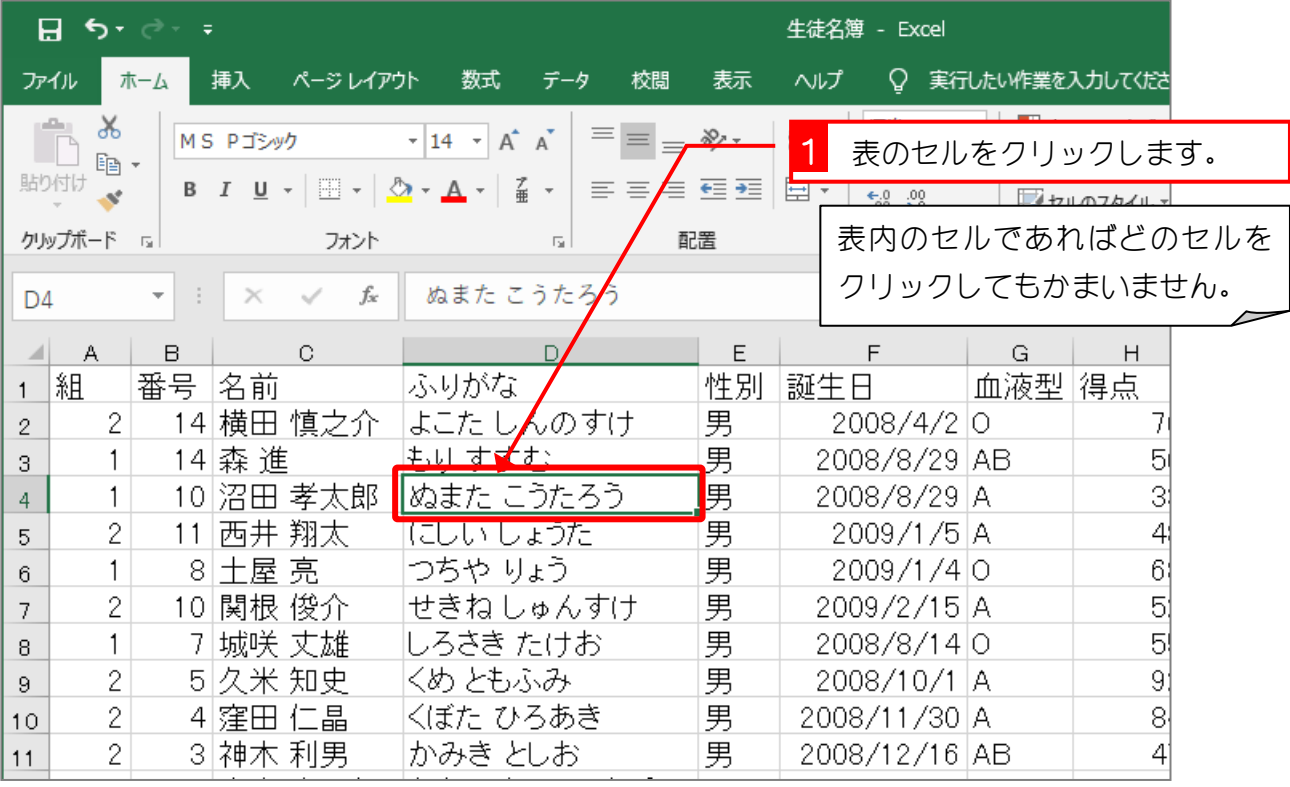

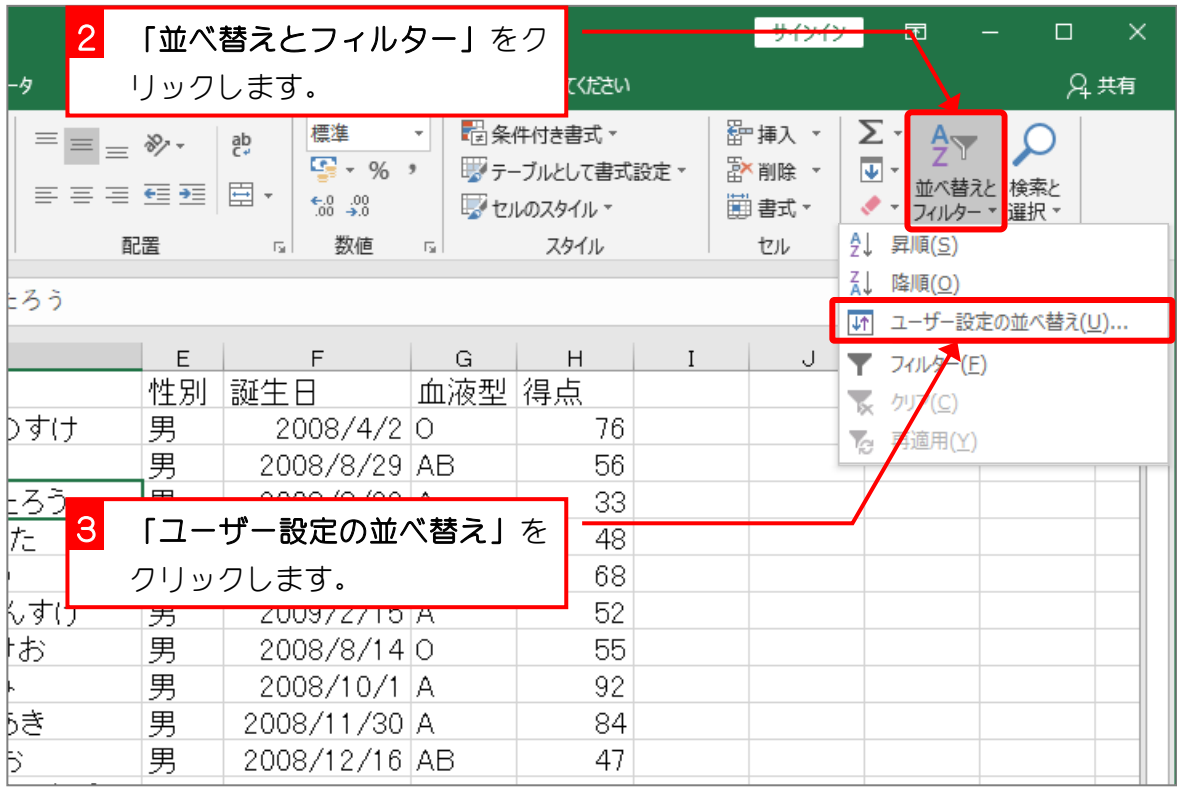

 $- 4 -$ 

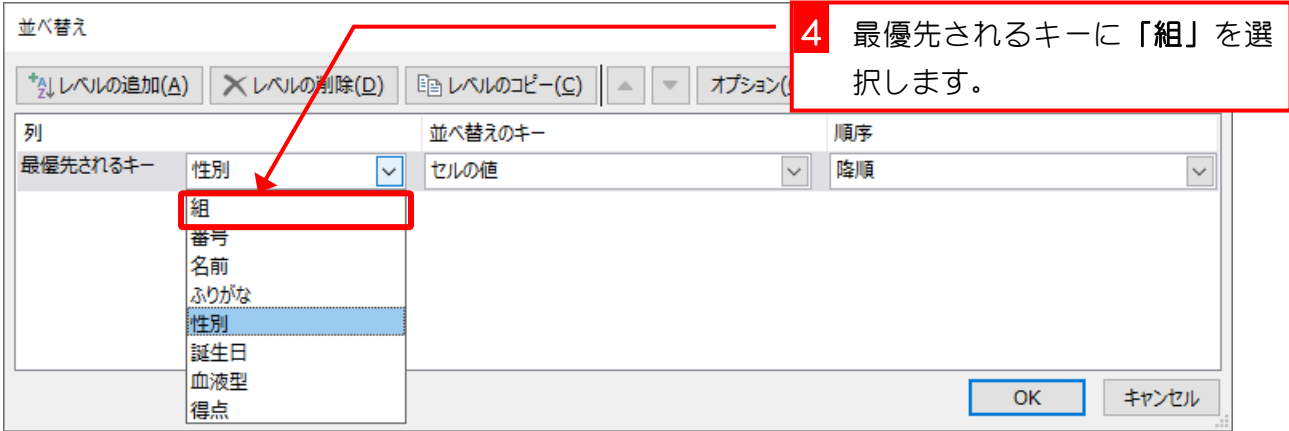

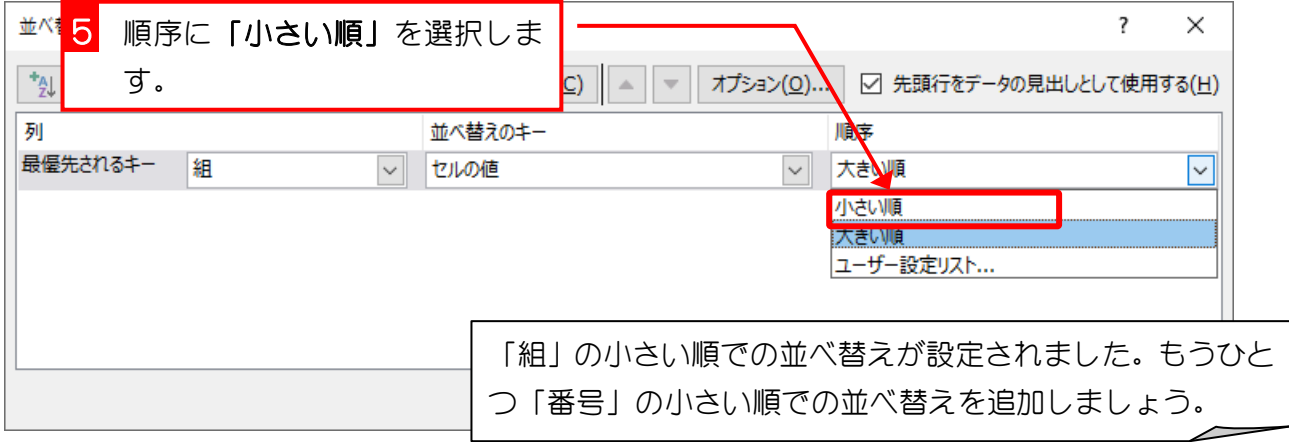

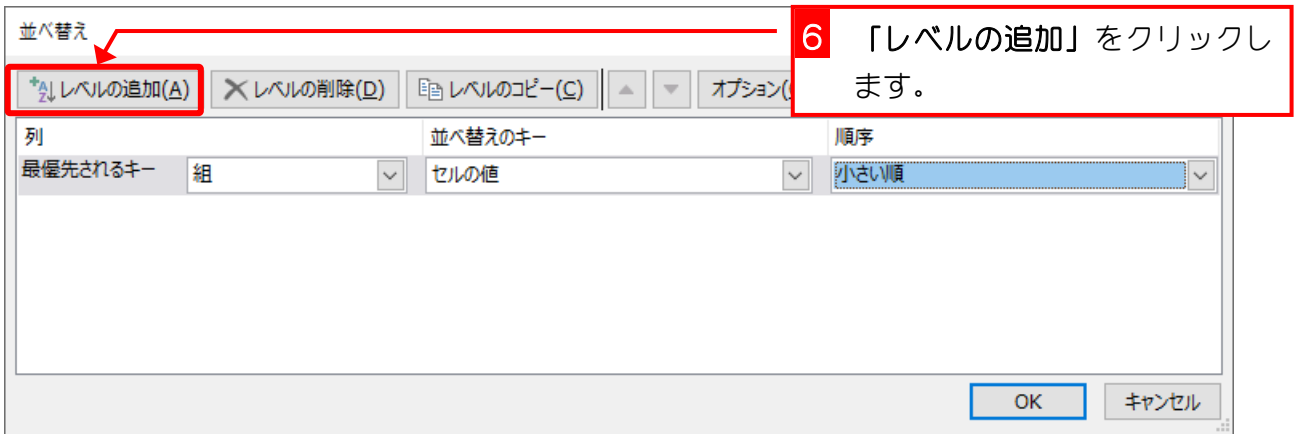

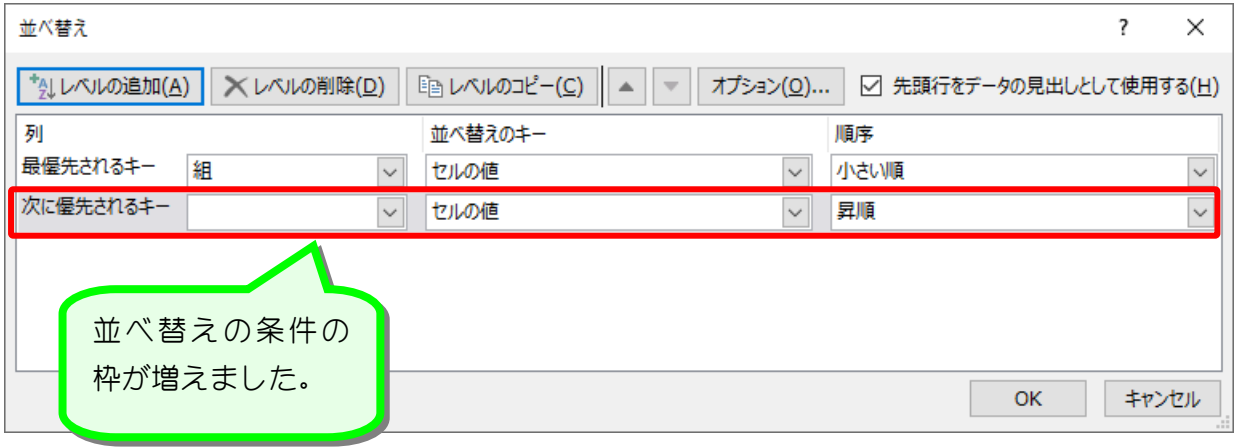

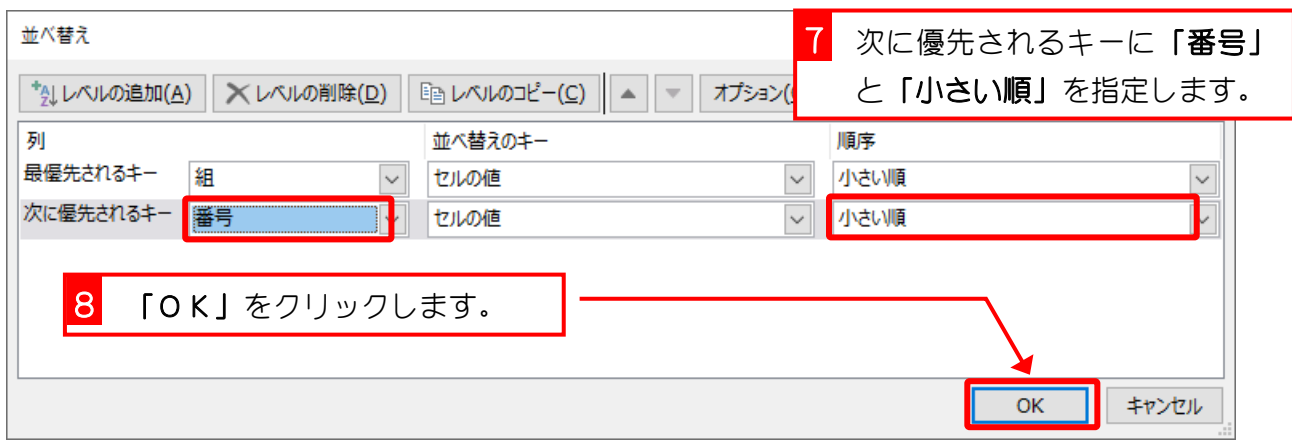

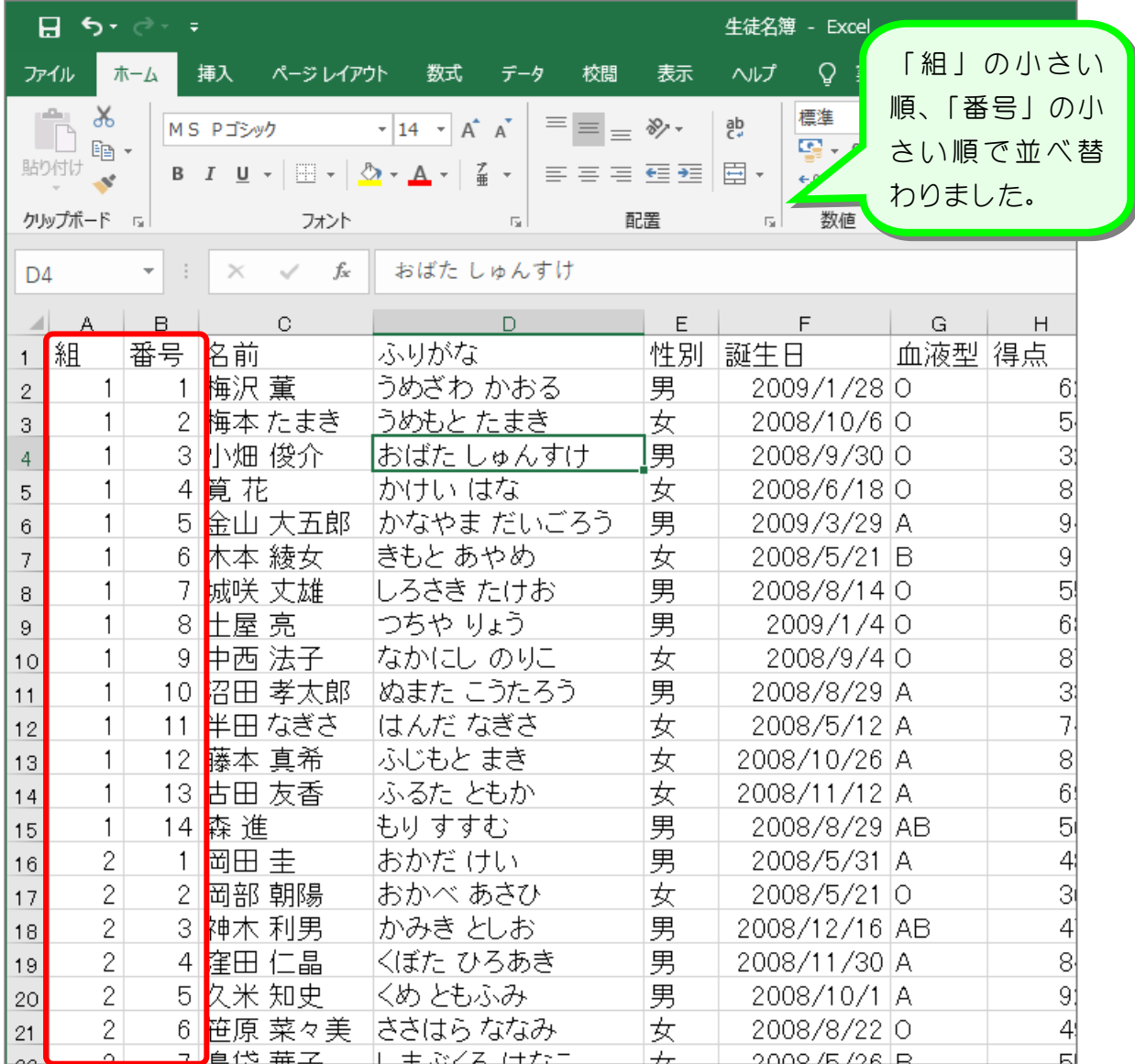

纯君思疑

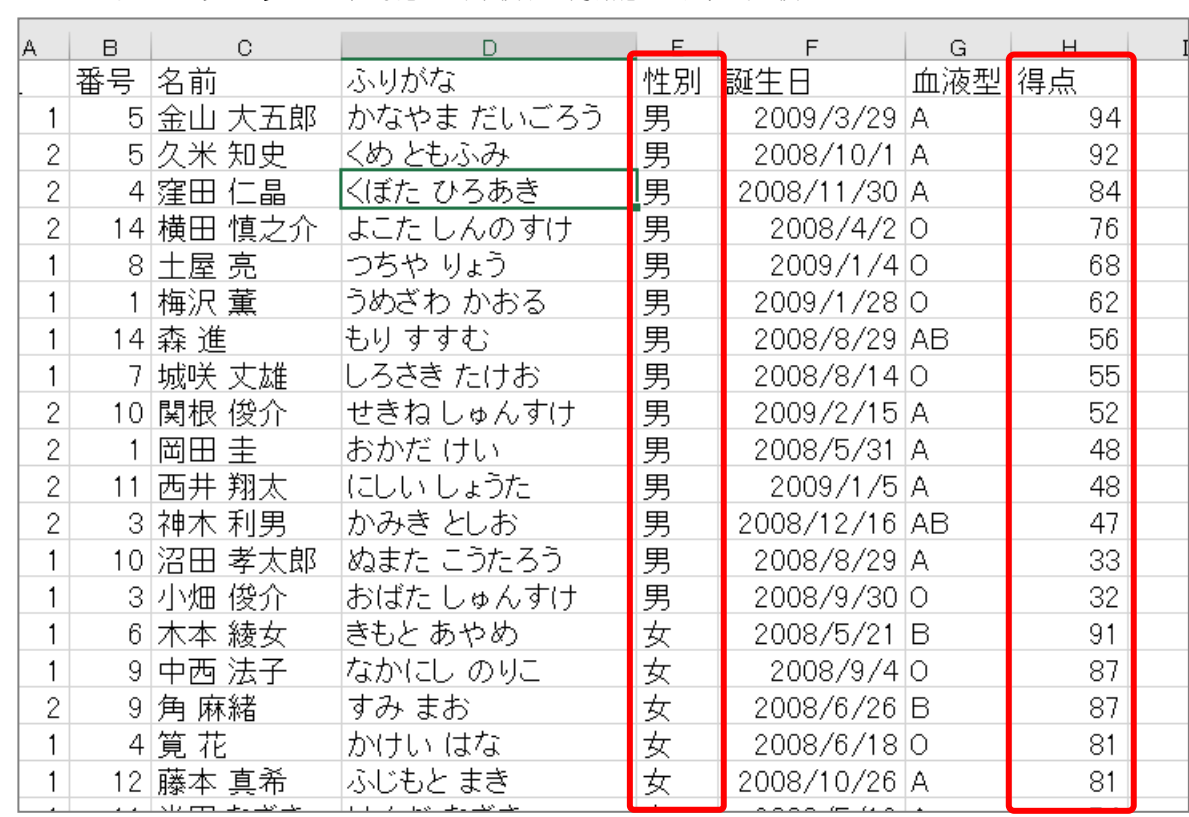

■ 図のようにデータを「性別」の降順、「得点」の大きい順で並べ替えましょう。

■ 図のようにデータを「組」の小さい順昇順、「番号」の小さい順で並べ替えましょう。

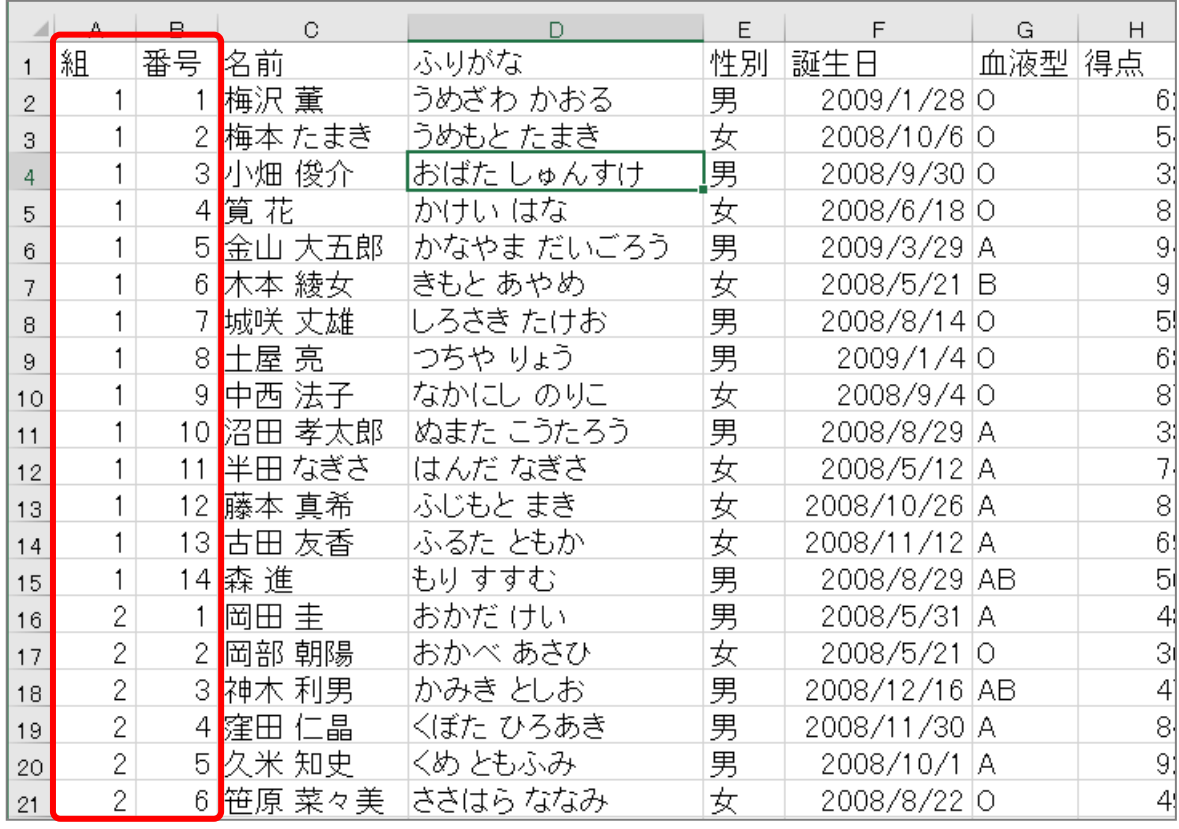

Excel2019 基礎2

# STEP 3. フィルターを使って情報を絞り込む

## 1. 血液型が「AB」の生徒だけを表示しましょう

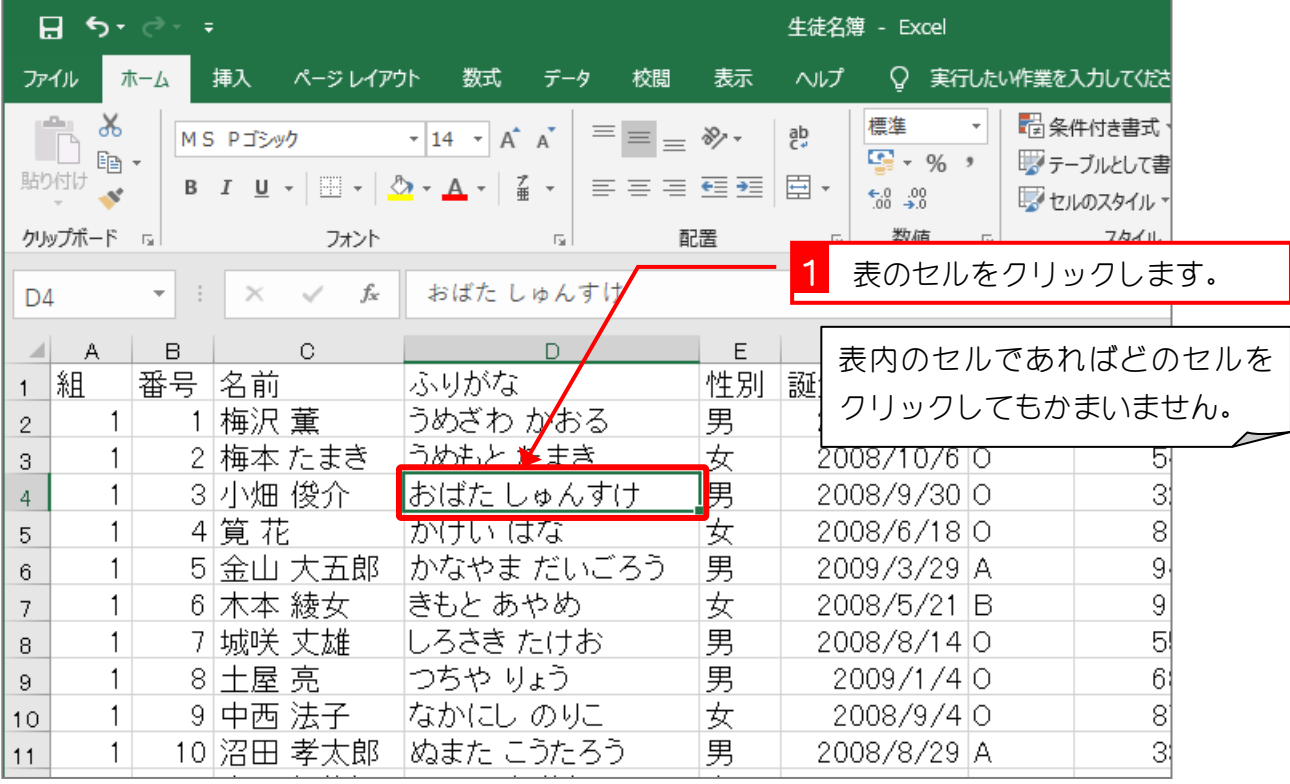

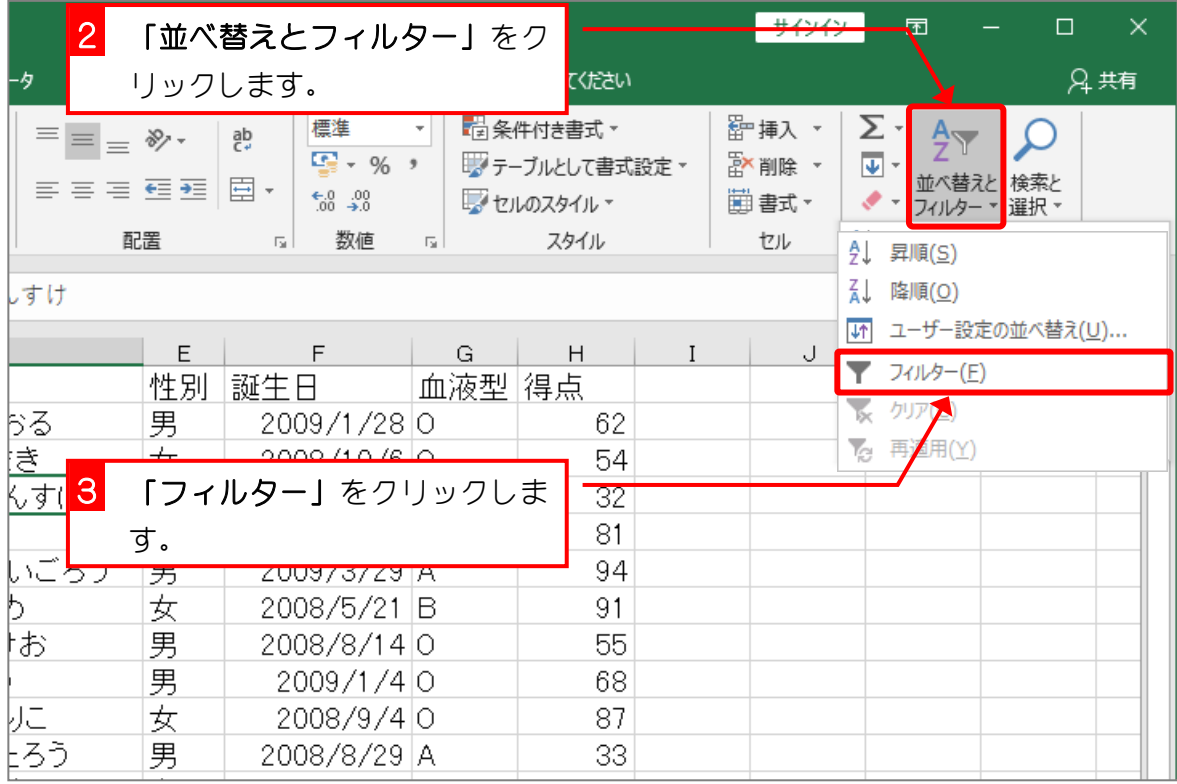

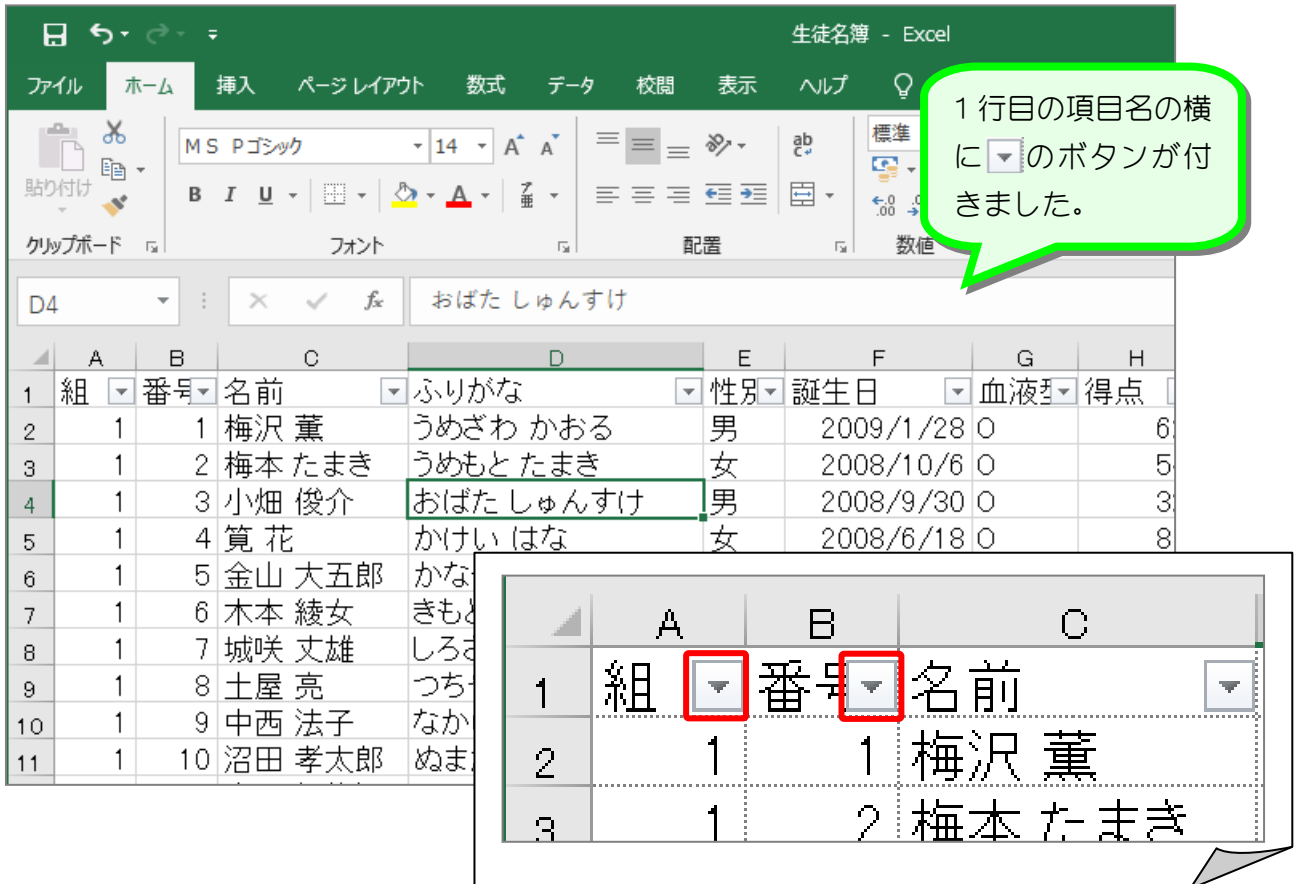

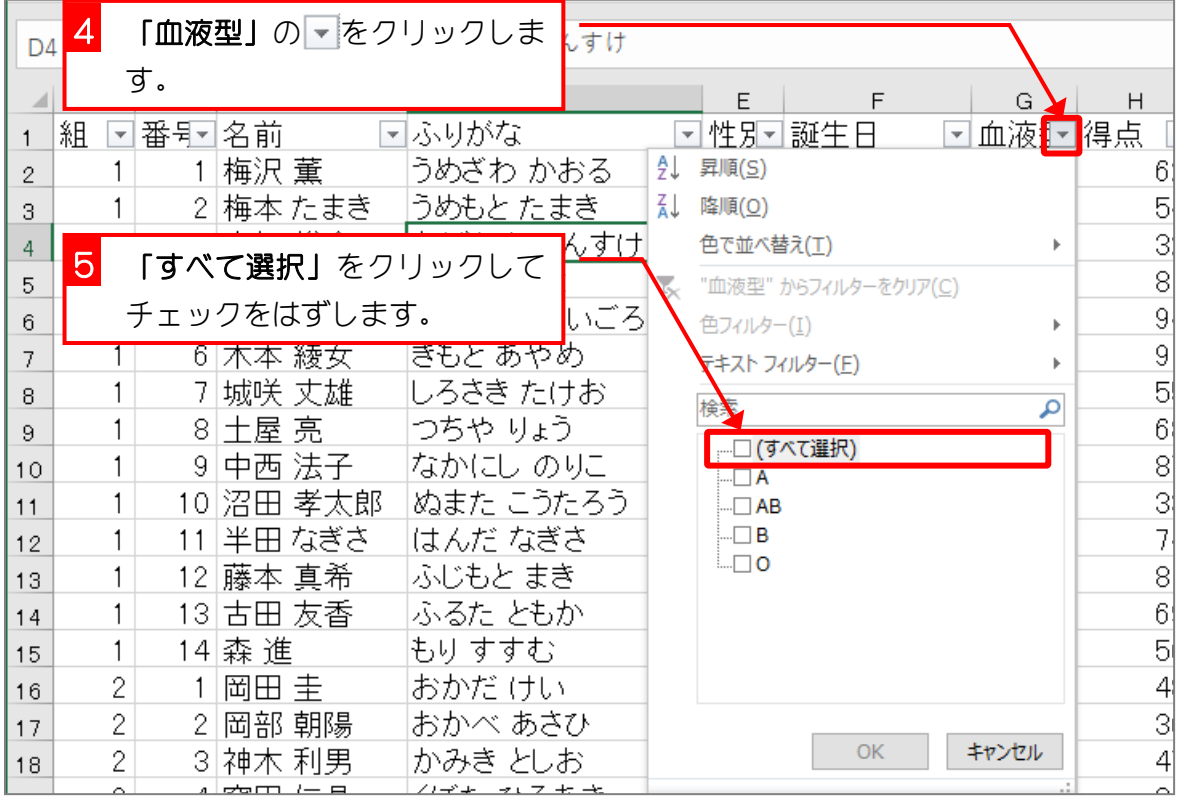

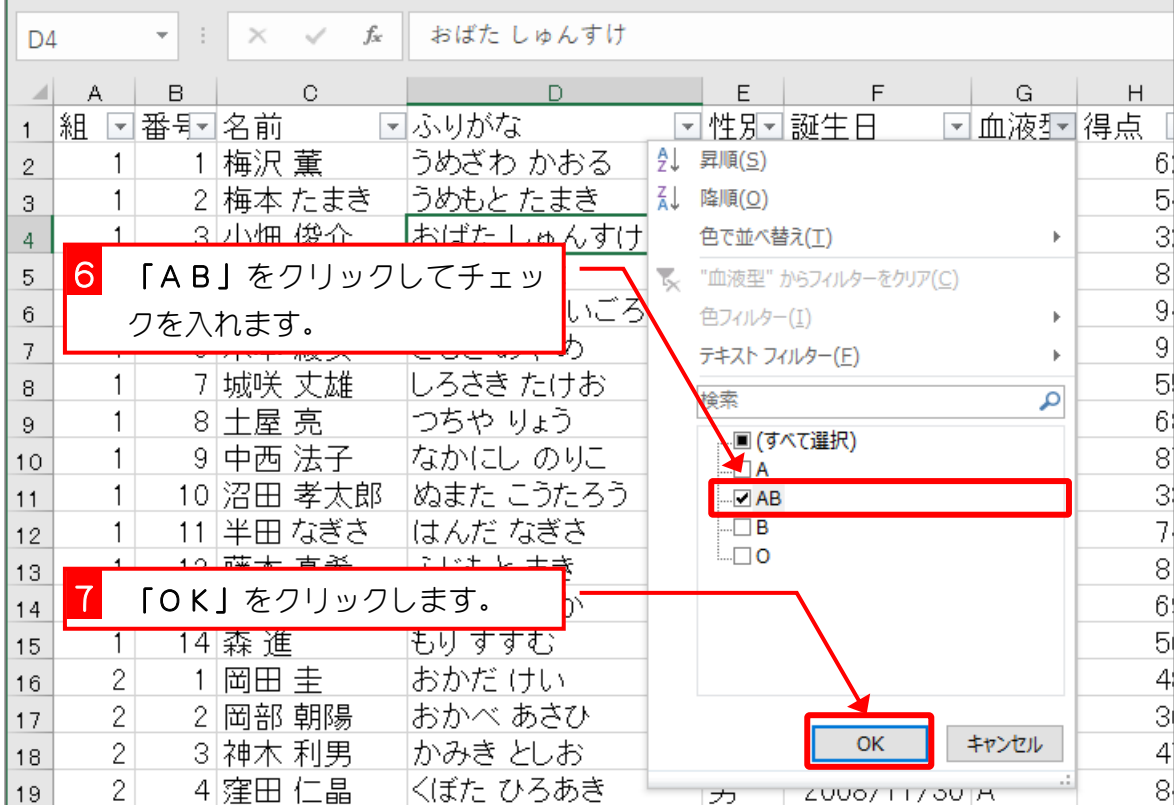

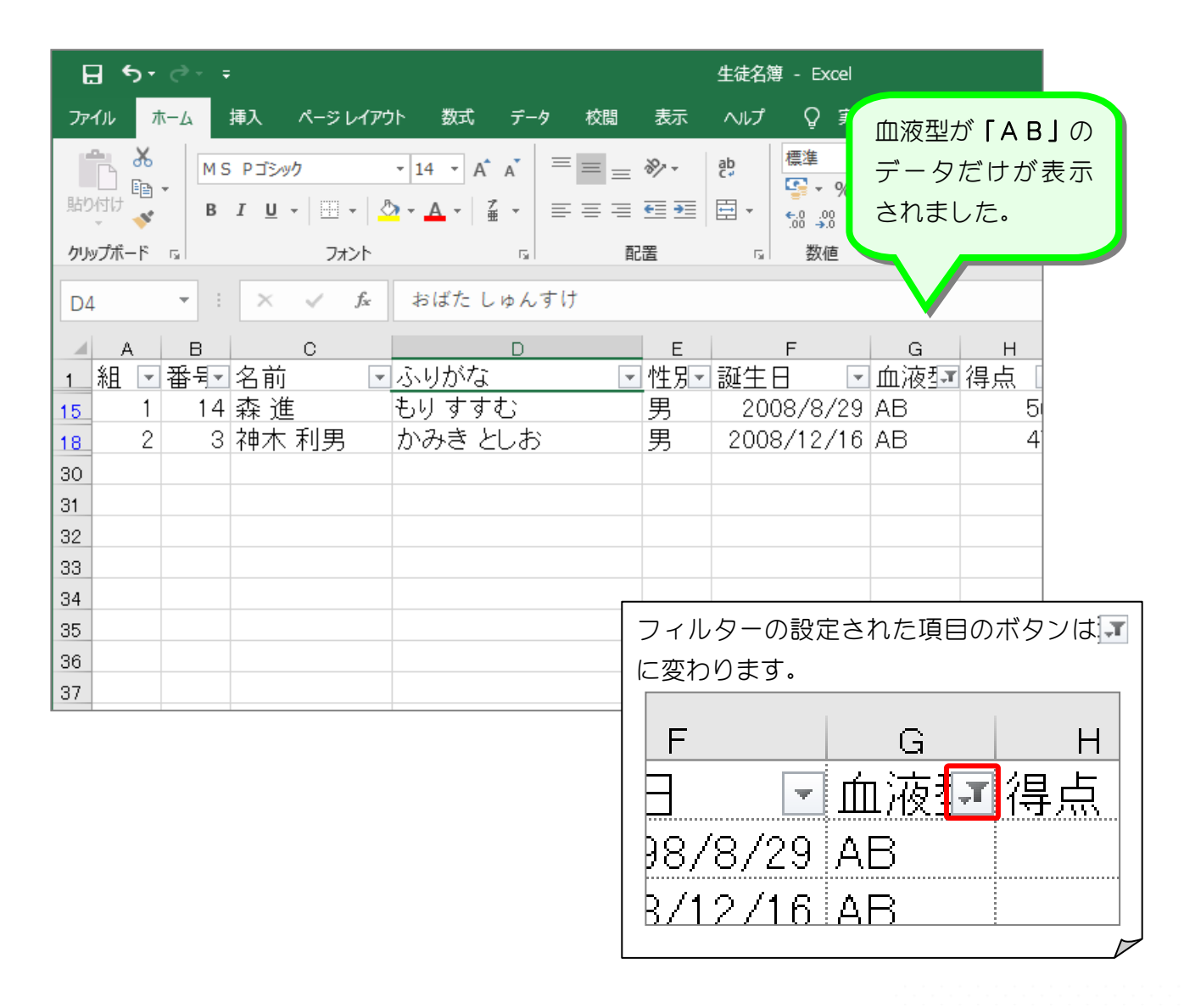